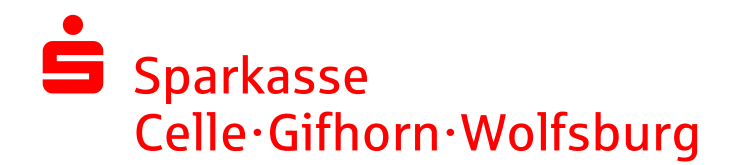

Ihr Anmeldename lautet:

(zwingend nummerisch - i.d.R. Ihre Kontonummer)

## Telefon-Banking per Sprachcomputer:

Den Sprachcomputer erreichen Sie rund um die Uhr unter 05371 814-55555.

## Programmführung des Sprachcomputers:

- 1. Rufen Sie die o.g. Telefonnummer an.
- 2. Sie werden durch den Sprachcomputer begrüßt.
- 3. Die folgenden Funktionen stehen Ihnen zur Verfügung:

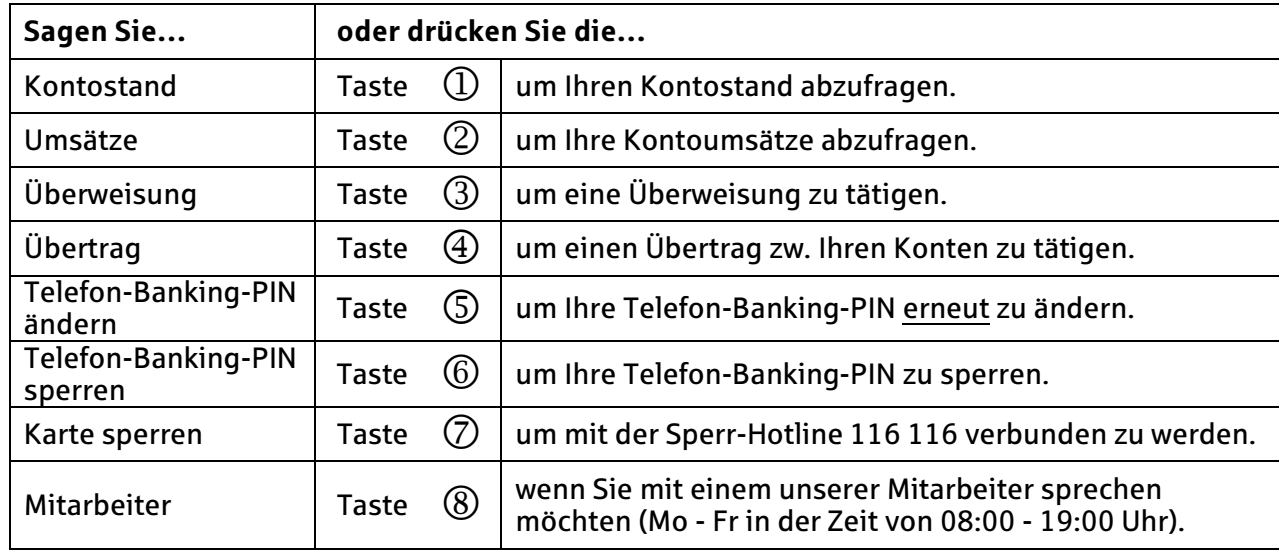

4. Eingabe Anmeldename nach Aufforderung (per Tastatur oder Sprache)

5. Eingabe Telefon-Banking-PIN nach Aufforderung (per Tastatur oder Sprache)

## Die erste Nutzung (PIN-Änderung):

Wenn Sie den Sprachcomputer zum ersten Mal nutzen, müssen Sie Ihre Start-PIN in eine persönliche, nummerische, 5-stellige PIN ändern. Hierzu rufen Sie bitte direkt die gewünschte Funktion (bspw. Kontostand) auf. Sie werden automatisch gebeten, die Start-PIN zu ändern.

## Wichtige Hinweise:

- Die Funktionen 1-6 erfordern die Eingabe Ihres Anmeldenamens und Ihrer Telefon-Banking-PIN.
- Anmeldename und Telefon-Banking PIN müssen nummerisch sein. Die PIN ist 5-stellig.
- Wenn Sie die Tastatur Ihres Telefons verwenden, können Sie Ihre Eingaben mit der "#'-Taste abschließen. Dies beschleunigt den Vorgang.
- Durch Nennung der gewünschten Funktion oder die direkte Eingabe über die Tasten an Ihrem Telefon können Sie die meisten Ansagen (inkl. der Begrüßung) jederzeit unterbrechen und schneller zum gewünschten Menüpunkt gelangen.
- Um eine bestmögliche Spracherkennung zu gewährleisten, vermeiden Sie Hintergrundgeräusche und längere Pausen. Ziffern sagen Sie bitte einzeln an - sprechen Sie ansonsten ganz normal.
- Geben Sie alle Zahlen, wie IBAN oder Betrag, bequem über die Tastatur Ihres Telefons ein dies erleichtert die Verarbeitung (die letzten zwei Stellen beim Betrag werden in diesem Fall automatisch als Cent-Stellen abgetrennt - die Eingabe 100 entspricht bspw. 1,00 €).
- Eine Ausnahme gibt es beim Verwendungszweck dieser muss gesprochen werden.
- Bitte geben Sie bei gewerblichen Zahlungsempfängern immer Ihre wichtigen Erkennungsdaten aus der Rechnung (z.B. Kundennummer, Rechnungsnummer etc.) im Verwendungszweck an.
- Weitere Befehle im Menü: "Stopp" zur Rückkehr ins Hauptmenü / "weiter" bzw. "zurück" für Kontenwechsel z.B. bei Umsatzabfragen oder Überträgen